Juni 2021

# <span id="page-0-0"></span>Panduan Pengguna QIAreach® eHub

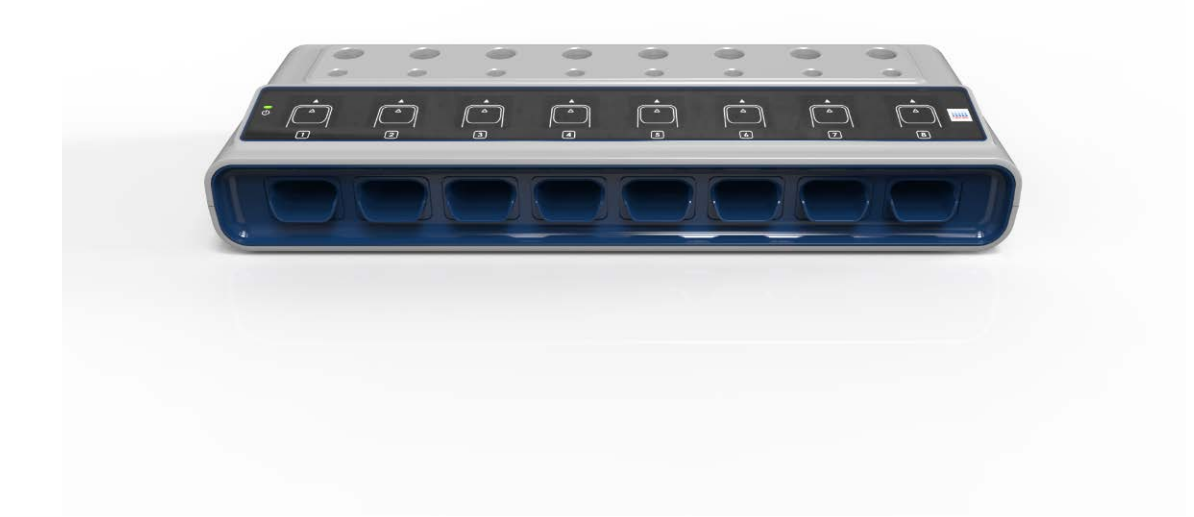

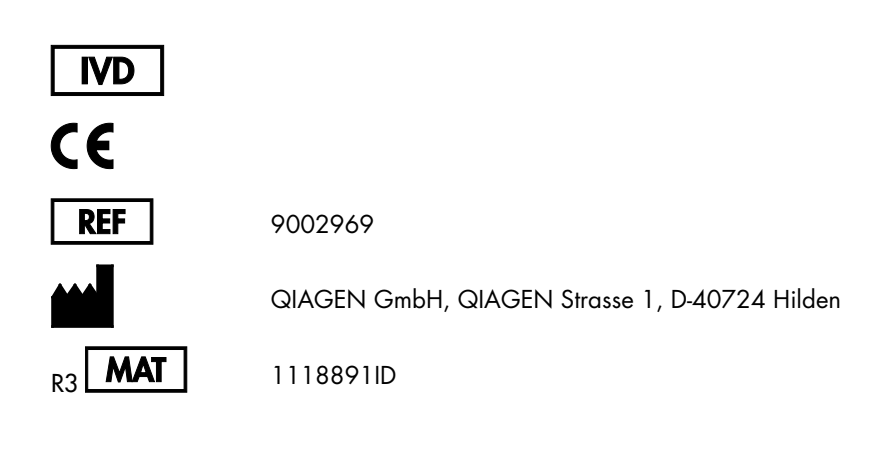

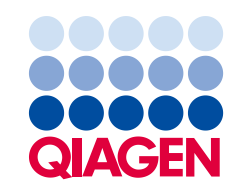

Sample to Insight

 $\overline{\mathsf{s}}$ i

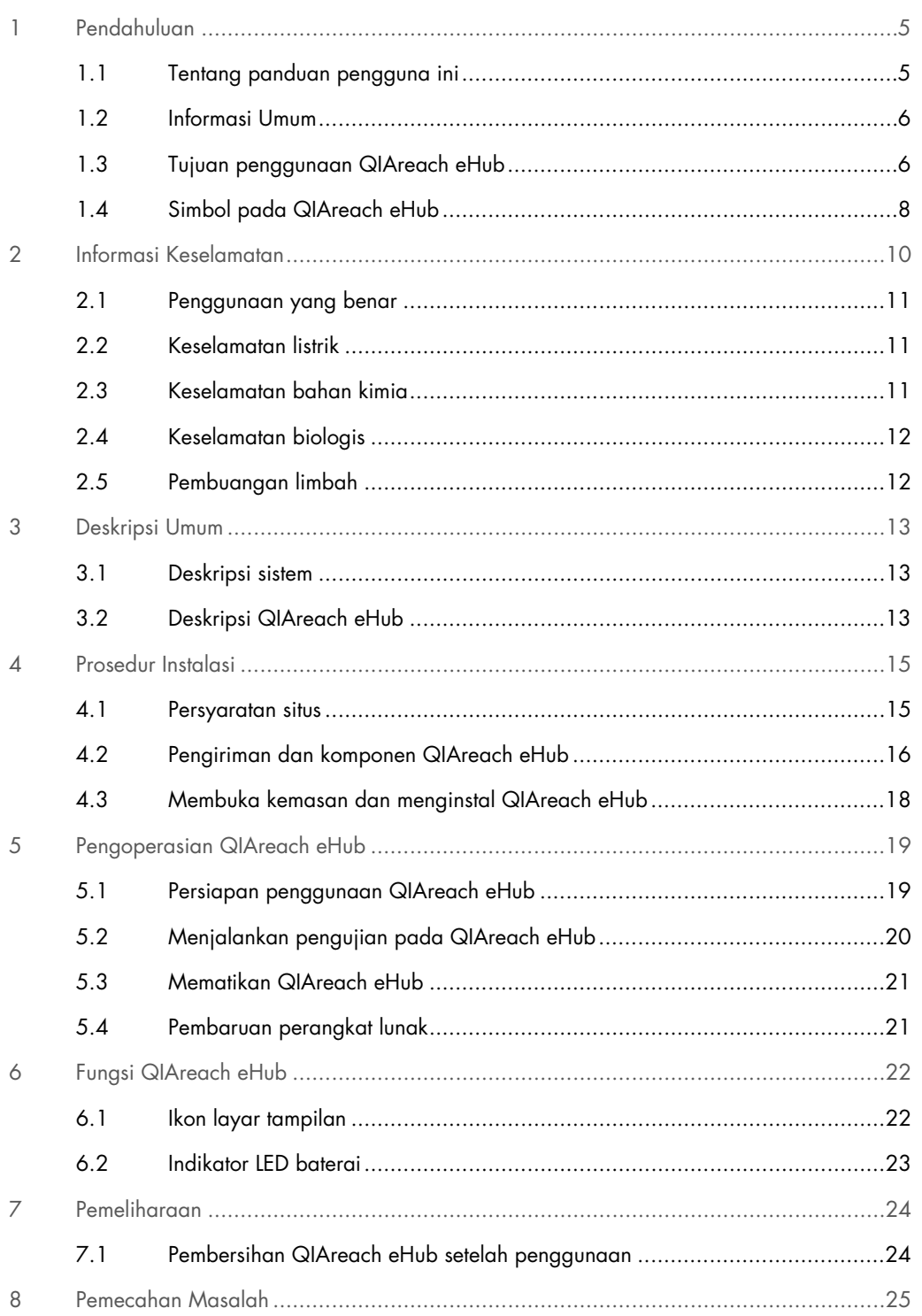

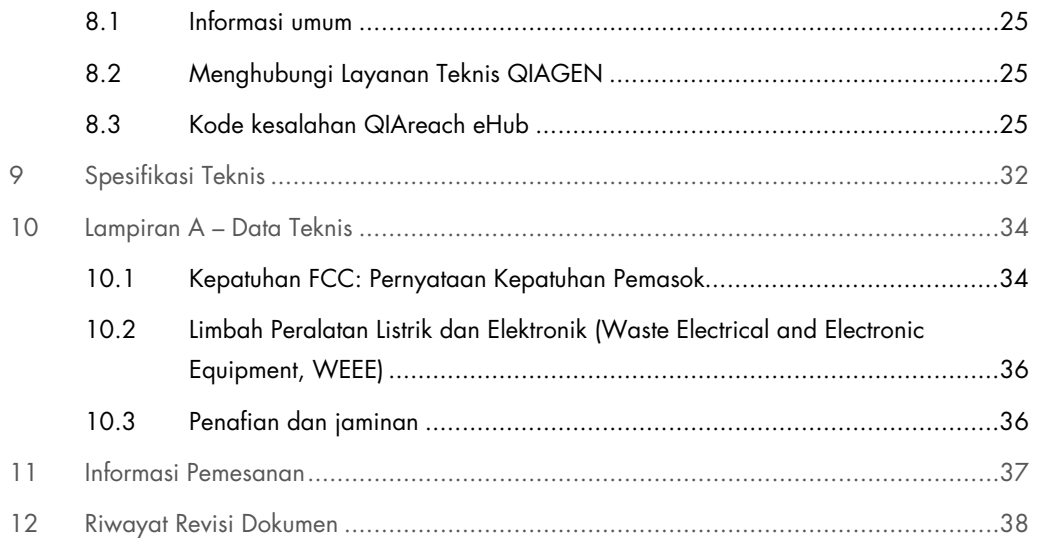

# <span id="page-4-0"></span>1 Pendahuluan

Panduan ini menjelaskan cara mengoperasikan QIAreach® eHub (juga disebut sebagai eHub dalam dokumen ini). Sebelum menggunakan QIAreach eHub, penting bagi Anda untuk membaca panduan pengguna ini dengan cermat dan memberikan perhatian khusus pada informasi keselamatan. Instruksi dan informasi keselamatan dalam panduan pengguna harus diikuti untuk memastikan pengoperasian instrumen yang aman dan menjaga instrumen dalam kondisi aman.

# <span id="page-4-1"></span>1.1 Tentang panduan pengguna ini

Panduan pengguna ini memberikan informasi tentang QIAreach eHub dalam bab berikut:

- [Pendahuluan](#page-4-0)
- [Informasi Keselamatan](#page-9-0)
- [Deskripsi Umum](#page-12-0)
- **•** [Prosedur Instalasi](#page-14-0)
- **•** [Operasi](#page-18-0)
- **•** [Fungsi Sistem](#page-21-0)
- [Pemeliharaan](#page-23-0)
- [Pemecahan Masalah](#page-24-0)
- **[Spesifikasi Teknis](#page-31-0)**

Bab [Lampiran](#page-33-0) berisi informasi berikut:

- [Kepatuhan Pemasok](#page-33-2)
- [Limbah Peralatan Listrik dan Elektronik \(Waste Electrical and Electronic Equipment, WEEE\)](#page-35-0)
- [Penafian dan jaminan](#page-35-1)

### <span id="page-5-0"></span>1.2 Informasi Umum

#### 1.2.1 Bantuan teknis

Di QIAGEN®, kami bangga dengan kualitas dan ketersediaan dukungan teknis kami. Departemen Layanan Teknis kami dikelola oleh ilmuwan berpengalaman dengan keahlian praktis dan teoretis yang luas dalam biologi molekuler dan penggunaan produk QIAGEN. Jika Anda memiliki pertanyaan atau mengalami kesulitan terkait QIAreach eHub atau produk QIAGEN secara umum, jangan ragu untuk menghubungi kami.

Untuk bantuan teknis dan informasi lebih lanjut, silakan lihat Pusat Dukungan Teknis kami di [www.qiagen.com/support/technical-support](http://www.qiagen.com/support/technical-support) atau hubungi salah satu Departemen Layanan Teknis QIAGEN atau distributor lokal (lihat sampul belakang atau kunjungi [www.qiagen.com](http://www.qiagen.com/)).

Saat menghubungi Layanan Teknis QIAGEN untuk melaporkan kesalahan, harap siapkan informasi berikut:

- Nomor seri QIAreach eHub
- Tipe pengujian dan nomor lot kit uji
- Kode Kesalahan (jika ada)
- Cap waktu ketika kesalahan terjadi untuk pertama kalinya
- Frekuensi terjadinya kesalahan (mis., kesalahan intermiten atau persisten)
- Foto kesalahan, jika memungkinkan

#### 1.2.2 Pernyataan kebijakan

QIAGEN memiliki kebijakan untuk meningkatkan produk saat teknik dan komponen baru tersedia. QIAGEN berhak untuk mengubah spesifikasi kapan saja.

Dalam upaya menghasilkan dokumentasi yang bermanfaat dan sesuai, kami menghargai komentar Anda pada panduan pengguna ini. Silakan hubungi Layanan Teknis QIAGEN.

# <span id="page-5-1"></span>1.3 Tujuan penggunaan QIAreach eHub

QIAreach eHub ditujukan untuk digunakan sehubungan dengan pengujian diagnostik in vitro QIAreach. Teknologi QIAreach pada deteksi digital eStick memberikan hasil diagnostik yang ditampilkan kepada pengguna pada tampilan visual QIAreach eHub.

Sistem pengujian QIAreach dan QIAreach eHub hanya ditujukan untuk penggunaan profesional dan tidak ditujukan untuk pengujian mandiri.

#### 1.3.1 Batasan penggunaan

- QIAreach eHub hanya dapat digunakan dengan eStick QIAreach sesuai dengan petunjuk yang disertakan dalam panduan pengguna ini dan dalam Petunjuk Penggunaan pengujian QIAreach yang berlaku.
- Saat menyalakan QIAreach eHub atau menghubungkan ke komputer, hanya gunakan kabel USB yang disertakan dengan produk ini.
- Saat mengisi daya QIAreach eHub, hanya gunakan pengisi daya USB dan kabel USB yang disertakan dengan produk ini.
- QIAreach eHub hanya boleh dioperasikan pada permukaan datar dan horizontal tanpa sudut atau kemiringan.
- Jangan menjalankan ulang eStick uji kadar QIAreach jika sudah berhasil digunakan atau jika dikaitkan dengan kesalahan atau proses yang belum selesai.
- Pastikan bahwa QIAreach eHub diletakkan jauh dari outlet AC, pemanas, maupun sumber cahaya terang mana pun.
- Jangan memindahkan QIAreach eHub saat pengujian sedang berjalan.
- Jangan lepaskan eStick uji QIAreach dari eHub sebelum proses selesai.

# <span id="page-7-0"></span>1.4 Simbol pada QIAreach eHub

Simbol berikut ini mungkin terdapat di kemasan atau label.

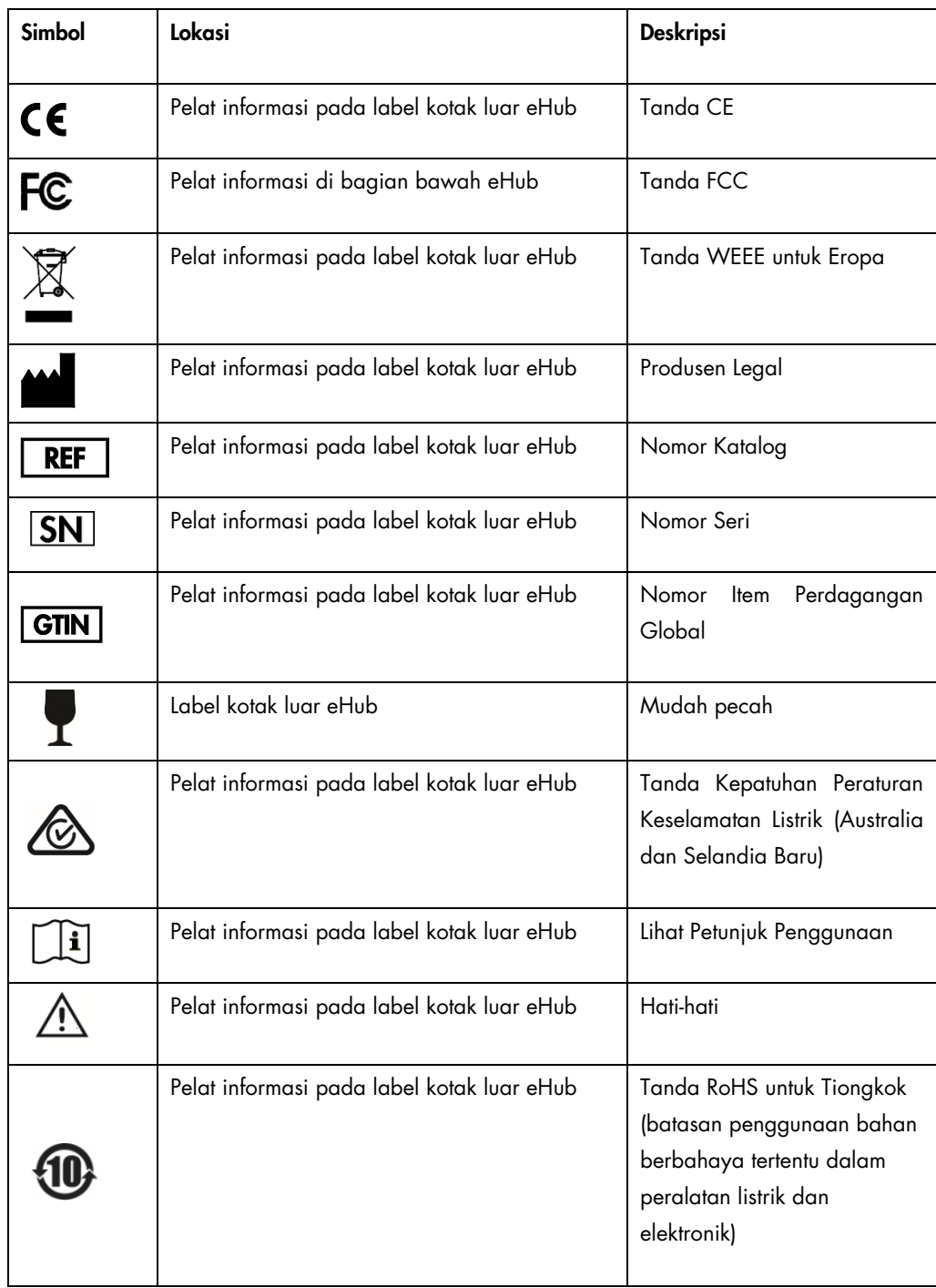

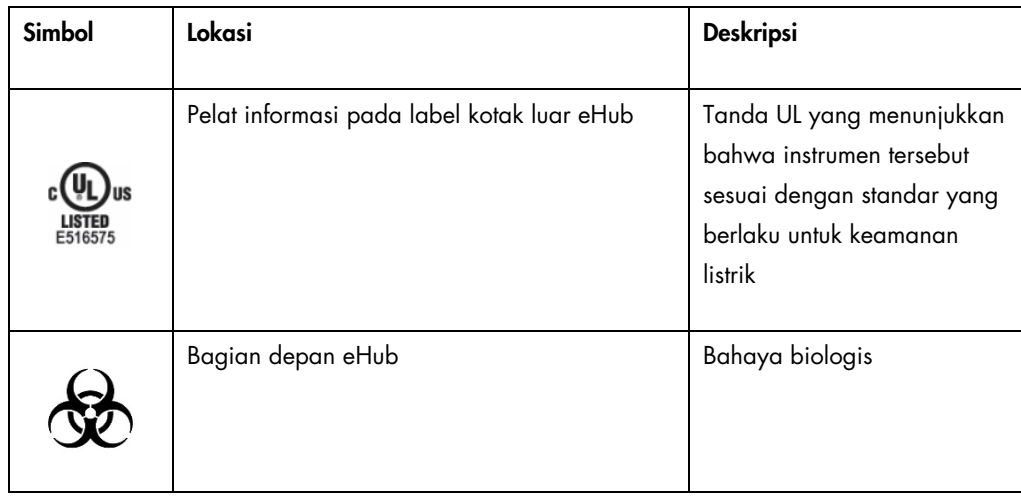

# <span id="page-9-0"></span>2 Informasi Keselamatan

Sebelum menggunakan QIAreach eHub, penting bagi Anda untuk membaca panduan pengguna ini dengan cermat dan memberikan perhatian khusus pada informasi keselamatan. Instruksi dan informasi keselamatan dalam panduan pengguna harus diikuti untuk memastikan pengoperasian eHub yang aman dan menjaga kondisi kerja yang aman.

Kemungkinan bahaya yang dapat membahayakan pengguna atau mengakibatkan kerusakan pada instrumen secara jelas dinyatakan di lokasi yang sesuai di seluruh panduan pengguna ini.

Jika QIAreach eHub digunakan dengan cara yang tidak sesuai dengan ketentuan produsen, perlindungan yang diberikan oleh peralatan dapat terganggu.

Jenis informasi keselamatan berikut muncul di seluruh *Panduan Pengguna QIAreach eHub*.

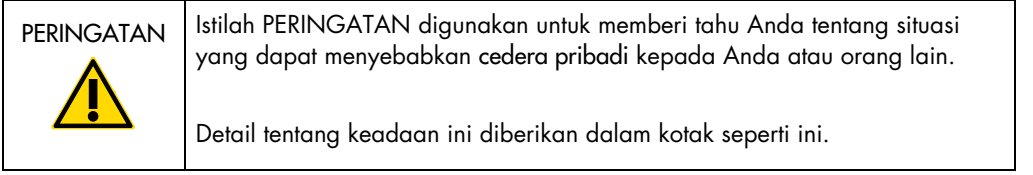

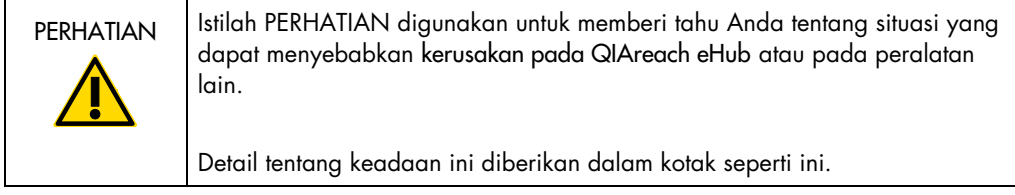

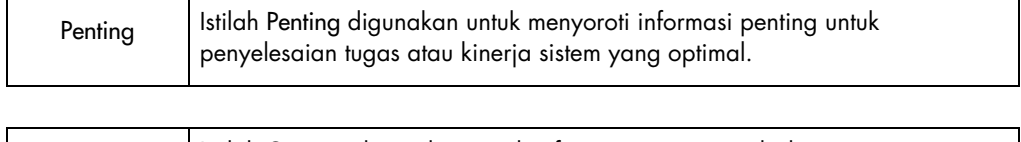

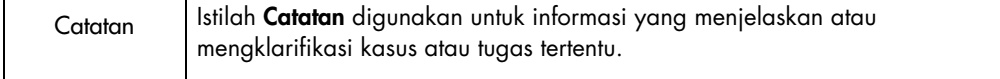

Petunjuk yang diberikan dalam panduan ini dimaksudkan untuk melengkapi, bukan menggantikan, persyaratan keselamatan normal yang berlaku di negara pengguna.

### <span id="page-10-0"></span>2.1 Penggunaan yang benar

- Gunakan QIAreach eHub sesuai dengan panduan pengguna ini. Kami sangat menyarankan untuk membaca dan memahami Petunjuk Penggunaan sebelum menjalankan pengujian QIAreach.
- Penggunaan QIAreach eHub yang tidak tepat dapat menyebabkan cedera pribadi atau kerusakan pada eHub.
- QIAreach eHub hanya boleh dioperasikan oleh personel QIAGEN yang berkualifikasi dan terlatih.

# <span id="page-10-1"></span>2.2 Keselamatan listrik

Amati semua tindakan pencegahan keselamatan umum yang berlaku untuk instrumen listrik. Perangkat ini telah diuji kepatuhannya terkait persyaratan keselamatan listrik sesuai dengan IEC 61010-1: Persyaratan keselamatan mengenai peralatan listrik untuk pengukuran, kontrol, dan penggunaan laboratorium - Bagian 1: Persyaratan umum.

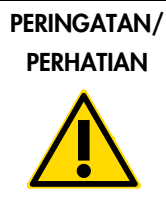

Jangan membuka QIAreach eHub. Tidak ada komponen yang dapat (W1) diservis pengguna di bagian dalam. Membuka perangkat eHub dapat menyebabkan cedera pengguna atau kerusakan perangkat.

# <span id="page-10-2"></span>2.3 Keselamatan bahan kimia

Lembar Data Keselamatan (Safety Data Sheets, SDSs) untuk bahan kit uji QIAreach tersedia dan dapat diminta dari QIAGEN. eStick uji kadar QIAreach yang sudah terpakai harus dibuang sesuai dengan semua peraturan dan undang-undang kesehatan dan keselamatan nasional, negara bagian, dan lokal.

# <span id="page-11-0"></span>2.4 Keselamatan biologis

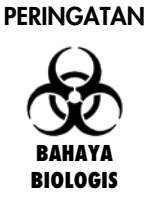

Tumpahan atau kebocoran sampel uji berpotensi memaparkan bahan (W2) berbahaya secara biologis pada permukaan luar QIAreach eHub. Baca bab [Pemeliharaan](#page-23-0) dari panduan pengguna ini untuk petunjuk pembersihan QIAreach eHub. Gunakan disinfektan yang sesuai. QIAreach eHub sendiri tidak mengandung bahan apa pun yang berbahaya secara biologis.

Sampel yang diuji pada QIAreach eHub dapat mengandung agen infeksius. Pengguna harus mengetahui bahaya kesehatan yang ditimbulkan oleh agen tersebut dan harus menggunakan, menyimpan, dan membuang sampel tersebut sesuai dengan peraturan keselamatan yang diwajibkan. Kenakan alat pelindung diri saat menangani reagen atau sampel, dan cuci tangan sampai bersih setelahnya.

Selalu lakukan tindakan pencegahan untuk keselamatan sebagaimana yang dijelaskan dalam panduan terkait. Hindari kontaminasi QIAreach eHub dan ruang kerja dengan menangani sampel dan eStick uji QIAreach secara hati-hati. Apabila terjadi kontaminasi, bersihkan dan dekontaminasi area terpapar di QIAreach eHub.

Untuk petunjuk pembersihan dan dekontaminasi QIAreach eHub, lihat [Pemeliharaan.](#page-23-0)

# <span id="page-11-1"></span>2.5 Pembuangan limbah

Untuk pembuangan limbah peralatan listrik dan elektronik (Waste Electrical and Electronic Equipment, WEEE), lihat [Limbah Peralatan Listrik dan Elektronik \(Waste Electrical and Electronic](#page-35-0)  [Equipment, WEEE\).](#page-35-0)

# <span id="page-12-0"></span>3 Deskripsi Umum

### <span id="page-12-1"></span>3.1 Deskripsi sistem

QIAreach eHub, bersama dengan eStick uji kadar QIAreach, menyediakan alur kerja sederhana untuk beberapa pengujian diagnostik in vitro, menggunakan teknologi fluoresens nanopartikel mutakhir. eStick uji kadar QIAreach adalah pengujian sekali pakai yang mencakup strip alur lateral dan optoelektronik yang melakukan pengukuran pengujian dan menginterpretasikan hasil. QIAreach eHub memberikan daya ke eStick uji QIAreach untuk menjalankan pengujian saat eStick uji terhubung ke salah satu port eStick eHub. QIAreach eHub secara visual menampilkan proses dan hasil pengujian kepada pengguna melalui layar tampilan spesifik ke setiap port eHub.

Perangkat lunak PC opsional tersedia dengan QIAreach eHub. QIAreach eHub akan mengirimkan informasi dan hasil pengujian saat terhubung pada komputer yang menjalankan perangkat lunak QIAreach.

### <span id="page-12-2"></span>3.2 Deskripsi QIAreach eHub

QIAreach eHub adalah hub koneksi yang memberikan daya untuk melakukan beberapa pengujian QIAreach sekaligus. eHub terhubung pada sumber daya dengan kabel koneksi yang tersedia dan dilengkapi baterai litium yang dapat diisi ulang dayanya guna memungkinkan dilakukannya pengujian QIAreach saat catu daya berkelanjutan tidak tersedia. Hasil pengujian QIAreach diinterpretasikan pada firmware eStick uji QIAreach, dan hasilnya dikirimkan ke eHub yang kemudian menampilkannya pada pengguna melalui tampilan visual.

Pengisi daya USB dan kabel USB QIAreach eHub memungkinkan eHub untuk menerima daya baik dari outlet listrik maupun dari komputer yang dilengkapi dengan port USB. Penggunaan perangkat lunak QIAreach opsional memerlukan agar QIAreach eHub terhubung ke komputer. Untuk petunjuk tentang cara menggunakan perangkat lunak, baca *Panduan Pengguna QIAreach Software*.

QIAreach eHub berisi elemen-elemen berikut:

- Port koneksi eStick QIAreach hingga delapan (8) pengujian terpisah
- Layar tampilan visual terpusat di atas masing-masing port koneksi eStick
- Slot dudukan tabung pemrosesan pengujian QIAreach yang terletak secara langsung di belakang masing-masing layar tampilan visual
- Slot dudukan tabung sampel pengujian QIAreach yang terletak secara langsung di belakang masing-masing slot dudukan tabung pemrosesan, untuk digunakan dalam pengujian QIAreach yang berlaku
- Port USB-C untuk koneksi ke pengisi daya USB (tersedia) atau komputer
- Indikator LED baterai

Gambar [1](#page-13-0) dan [2](#page-13-1) menunjukkan lokasi berbagai fes QIAreach eHub.

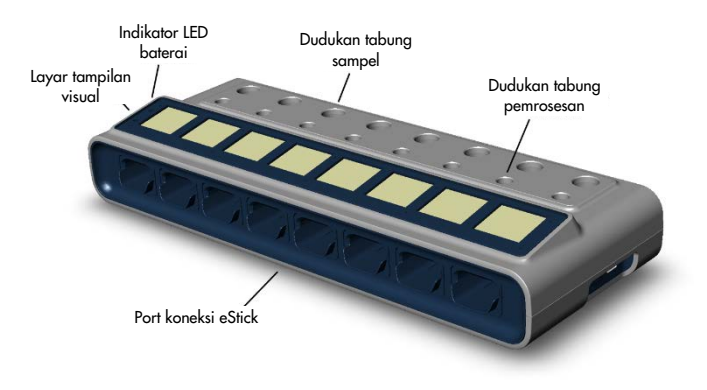

#### <span id="page-13-0"></span>Gambar 1. Tampilan depan QIAreach eHub.

<span id="page-13-1"></span>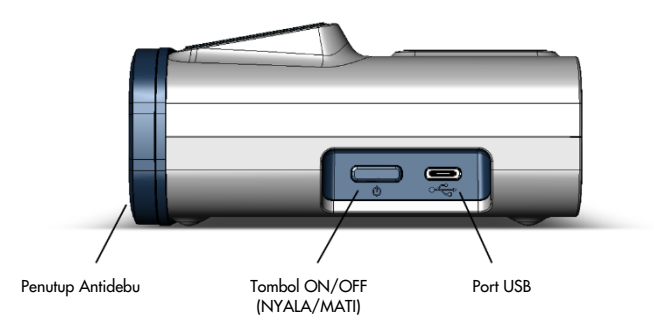

Gambar 2. Tampilan samping QIAreach eHub.

# <span id="page-14-0"></span>4 Prosedur Instalasi

# <span id="page-14-1"></span>4.1 Persyaratan situs

Pilih ruang kerja yang rata, kering, dan bersih untuk QIAreach eHub. Pastikan ruang bebas dari kelembapan dan debu berlebih, terlindung dari sinar matahari langsung, fluktuasi suhu yang besar, sumber panas, getaran, dan gangguan listrik. Baca [Spesifikasi Teknis](#page-31-0) untuk informasi berat dan dimensi QIAreach eHub serta kondisi pengoperasian yang benar (suhu dan kelembapan). Harus ada celah yang memadai di ruang kerja guna memungkinkan akses yang mudah ke port koneksi eStick, port USB, dan tombol ON/OFF (NYALA/MATI).

Catatan: Sebelum menginstal dan menggunakan QIAreach eHub, lihat [Pengoperasian QIAreach](#page-18-0)  [eHub](#page-18-0) untuk memahami kondisi pengoperasian QIAreach eHub.

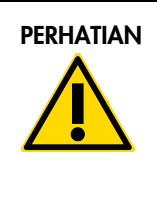

PERHATIAN Jangan gunakan QIAreach eHub di dekat sumber radiasi (C2)elektromagnetik yang kuat (misalnya, sumber RF yang sengaja tidak terlindungi), karena hal ini dapat mengganggu pengoperasian yang tepat. Untuk informasi selengkapnya, lihat [Kepatuhan FCC:](#page-33-1)  [Pernyataan Kepatuhan Pemasok.](#page-33-1)

# <span id="page-15-0"></span>4.2 Pengiriman dan komponen QIAreach eHub

QIAreach eHub dikirimkan dalam satu kotak dan berisi semua komponen yang diperlukan untuk pengaturan dan penyambungan eHub. Isi kotak dijelaskan di bawah ini:

Catatan: Kit uji QIAreach (dijual terpisah) diperlukan untuk melakukan pengujian QIAreach.

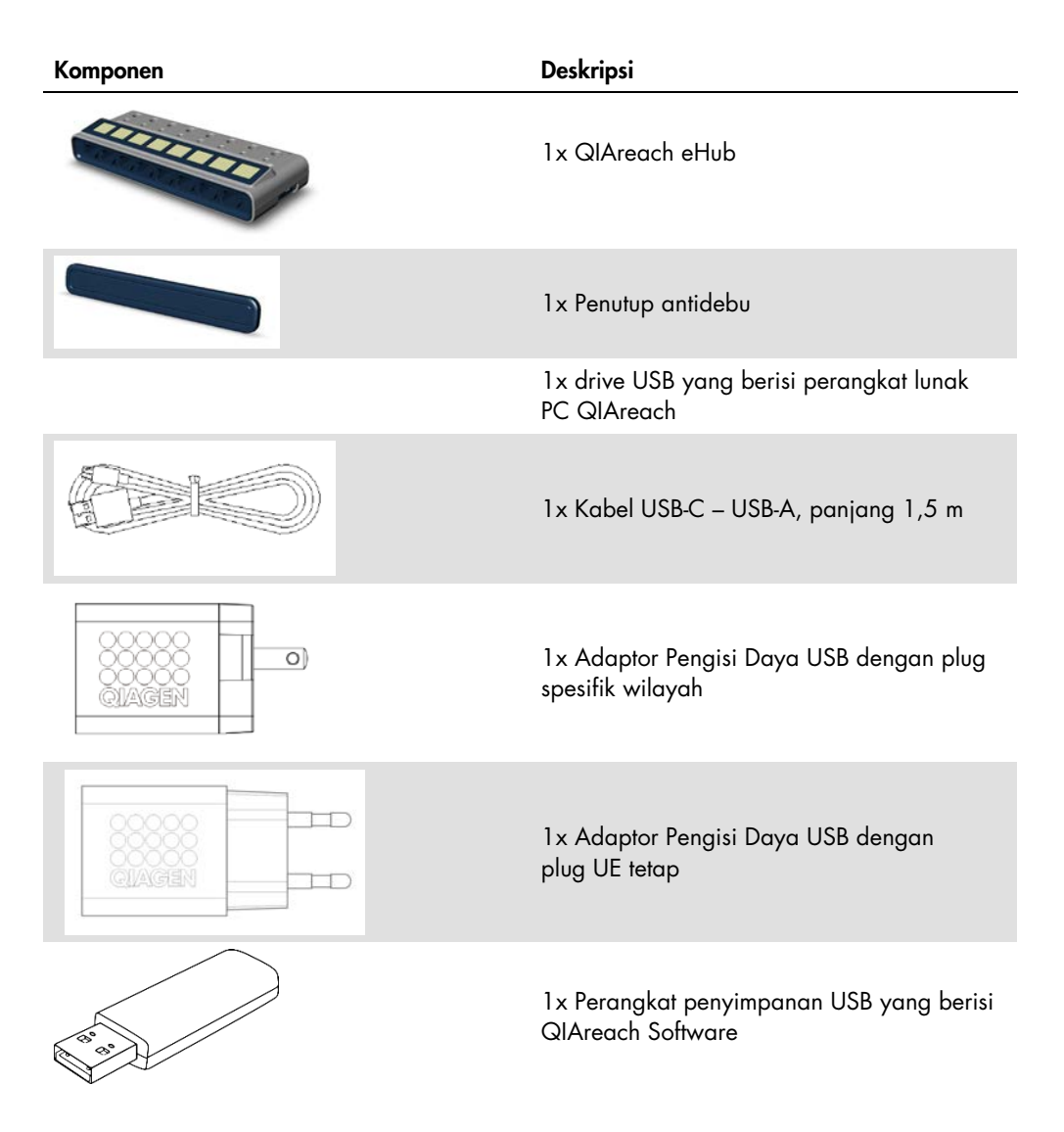

Komponen berikut diperlukan untuk pengujian namun tersedia dalam kit uji terpisah. Komponen ini dapat dibeli secara terpisah.

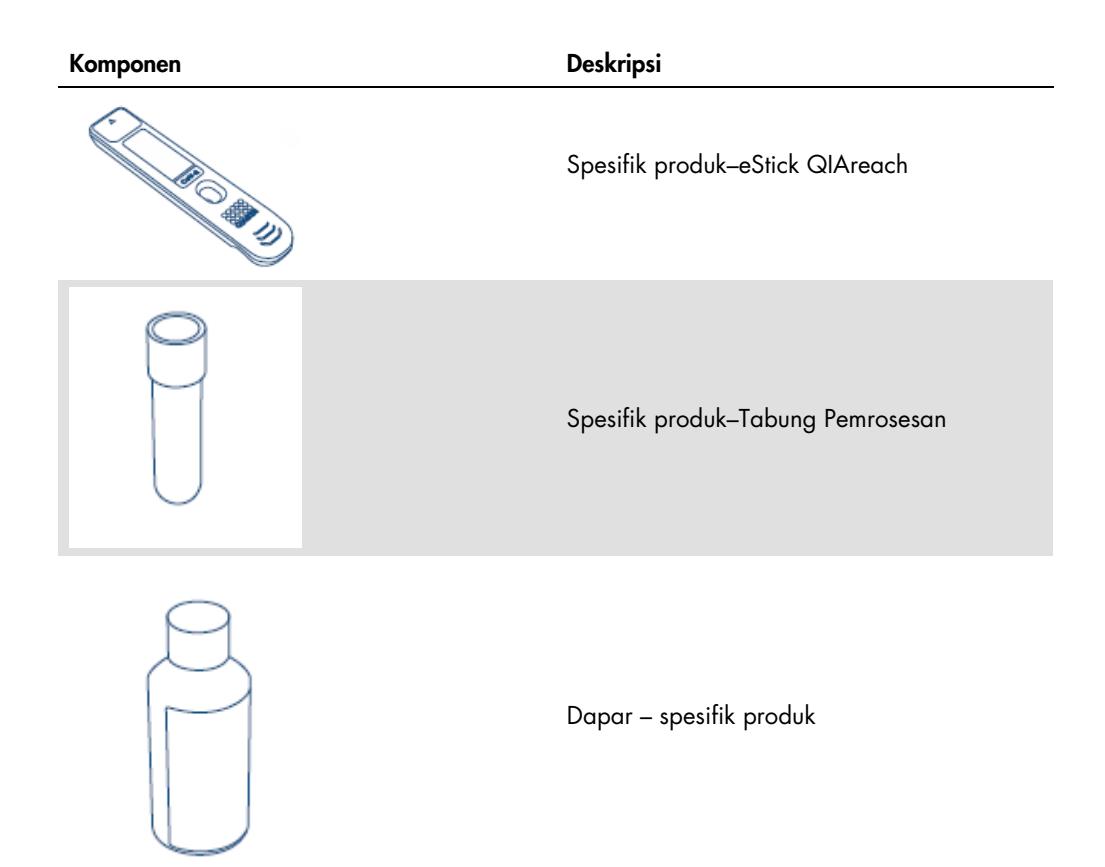

# <span id="page-17-0"></span>4.3 Membuka kemasan dan menginstal QIAreach eHub

QIAreach eHub dikirimkan siap pakai dan tidak memerlukan prosedur perakitan manual.

Lepaskan QIAreach eHub dari kotak pengirimannya dan letakkan di atas permukaan yang rata.

QIAreach eHub harus diisi daya sebelum digunakan. Untuk mengisi daya eHub, hubungkan kabel USB dari port USB QIAreach eHub ke adaptor daya yang tersedia atau ke komputer. Saat mengisi daya, indikator LED baterai akan berkedip hijau. Jika daya terisi penuh, lampu berubah menjadi hijau konstan apabila unit menyala.

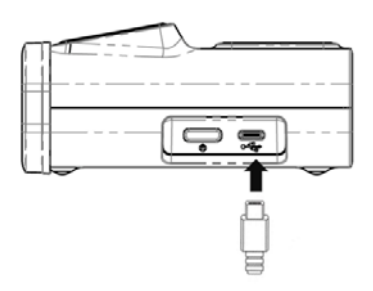

#### Gambar 3. Menghubungkan kabel USB ke port USB QIAreach eHub.

Catatan: QIAreach eHub akan mengisi daya lebih cepat jika diisi menggunakan adaptor pengisian daya USB yang disediakan, dibandingkan jika diisi melalui port USB komputer.

QIAreach eHub dilengkapi dengan penutup antidebu untuk melindungi port internal dari tumpukan debu dan kontaminasi. Penutup harus selalu diletakkan di seluruh bagian panel depan eHub saat tidak sedang digunakan. Jika siap mengoperasikan eHub, penutup antidebu dapat dilepaskan dari panel depan dan dikesampingkan.

# <span id="page-18-0"></span>5 Pengoperasian QIAreach eHub

### <span id="page-18-1"></span>5.1 Persiapan penggunaan QIAreach eHub

1. Lepaskan penutup antidebu dari panel depan QIAreach eHub dan kesampingkan.

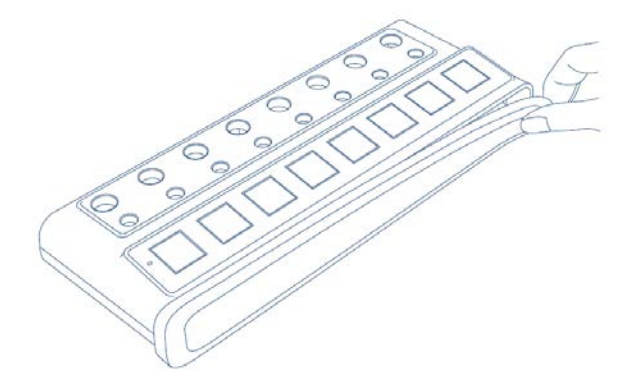

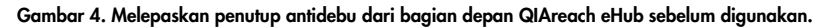

2. Pastikan bahwa kabel USB yang tersedia terhubung pada QIAreach eHub dan sumber daya yang memadai (outlet daya atau komputer).

Catatan: Kami menyarankan untuk mengisi penuh daya QIAreach eHub dalam keadaan mati selama semalam (saat tidak digunakan). Kami juga menyarankan agar Anda menghubungkan eHub ke sumber daya USB (baik adaptor USB atau komputer) selama pengoperasian. Jika pengujian dilakukan tanpa menggunakan perangkat lunak QIAreach terkait, kami sarankan untuk menghubungkan QIAreach eHub ke outlet daya (jika ada) menggunakan adaptor daya USB dan kabel USB yang disediakan.

3. Untuk menyalakan QIAreach eHub, tekan ON/OFF (NYALA/MATI) di bagian samping unit hingga layar tampilan visual menyala.

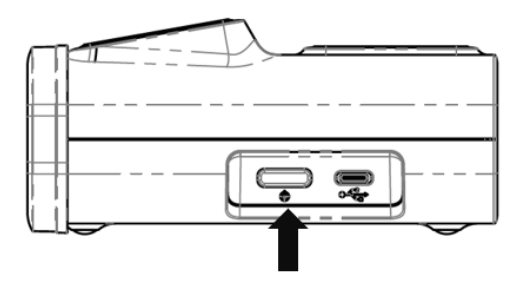

#### Gambar 5. Tekan tombol ON/OFF (NYALA/MATI) untuk menyalakan QIAreach eHub.

4. Periksa indikator LED baterai guna memastikan bahwa eHub memiliki daya yang memadai untuk operasi pengujian. Untuk status indikator LED baterai yang lain, lihat [Indikator LED baterai.](#page-22-0)

Setelah QIAreach eHub siap digunakan, layar tampilan visual di atas setiap port koneksi eStick QIAreach yang tersedia akan menampilkan ikon "Insert eStick" (Sisipkan eStick) seperti yang ditunjukkan di bawah.

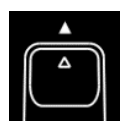

Gambar 6. Ikon Insert eStick (Sisipkan eStick). Ini menandakan bahwa port QIAreach eHub siap digunakan.

### <span id="page-19-0"></span>5.2 Menjalankan pengujian pada QIAreach eHub

Penting: Langkah-langkah yang dijelaskan dalam bab ini adalah tanda alur kerja pengujian umum yang tersedia di layar tampilan visual QIAreach eHub. Lihat Petunjuk Penggunaan pengujian QIAreach yang berlaku untuk petunjuk tentang cara melakukan pengujian dengan QIAreach eHub.

Catatan: Setiap port koneksi pada QIAreach eHub beroperasi secara terpisah. Hingga delapan (8) pengujian QIAreach dapat dijalankan sekaligus.

1. Jika eStick uji QIAreach telah disisipkan dalam port koneksi QIAreach eHub, ikon self-test (uji mandiri) akan ditampilkan selagi eStick menjalankan uji mandiri.

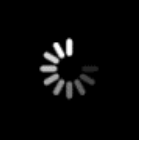

#### Gambar 7. Tampilan layar self-test (uji mandiri).

2. Setelah pengujian mandiri eStick berhasil, ikon "Add sample" (Tambahkan sampel) akan ditampilkan, yang menandakan bahwa eStick penambahan sampel siap dilakukan.

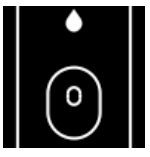

#### Gambar 8. Tampilan layar Add sample (Tambahkan sampel).

3. Setelah sampel pengujian telah ditambahkan pada eStick, ikon "Processing" (Dalam proses) akan ditampilkan bersama dengan timer hitungan mundur pengujian.

Catatan: Dibutuhkan waktu sekitar satu menit untuk deteksi sampel.

Penting: eStick tidak boleh dilepaskan dari QIAreach eHub hingga pengujian selesai.

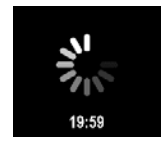

Gambar 9. Tampilan layar Processing (Dalam proses) dan timer hitungan mundur.

4. Setelah pengujian QIAreach selesai, hasil pengujian akan ditampilkan pada layar dan eStick uji QIAreach dapat dilepaskan dengan aman.

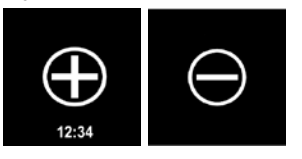

Gambar 10. Layar Test result (Hasil pengujian). Hasil pengujian positif dan negatif.

5. Jika terjadi kesalahan selama pengujian, ikon error (kesalahan) akan muncul bersama dengan kode kesalahan spesifik. Baca bab [Pemecahan Masalah](#page-24-0) pada panduan ini untuk informasi selengkapnya.

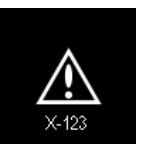

Gambar 11. Error icon (Ikon kesalahan) dan kode kesalahan terkait.

### <span id="page-20-0"></span>5.3 Mematikan QIAreach eHub

Setelah digunakan, QIAreach eHub harus dimatikan dengan menekan dan menahan tombol ON/OFF (NYALA/MATI) selama > 2,5 detik. Baterai QIAreach eHub akan tetap terisi dayanya saat dimatikan jika terhubung ke sumber daya.

Setiap selesai digunakan, bersihkan eHub sesuai dengan petunjuk pada [Pembersihan QIAreach](#page-23-1)  [eHub setelah penggunaan.](#page-23-1)

Pasang kembali penutup antidebu pada panel depan QIAreach eHub guna melindungi port koneksi eStick dari lembap dan debu.

### <span id="page-20-1"></span>5.4 Pembaruan perangkat lunak

Pembaruan perangkat lunak QIAreach eHub diposting di [www.qiagen.com](http://www.qiagen.com/) dan dapat diunduh menggunakan perangkat lunak QIAreach. Baca *Panduan Pengguna QIAreach Software* untuk petunjuk mengenai cara memperbarui perangkat lunak eHub.

# <span id="page-21-0"></span>6 Fungsi QIAreach eHub

# <span id="page-21-1"></span>6.1 Ikon layar tampilan

#### Tabel 1. Ikon layar tampilan

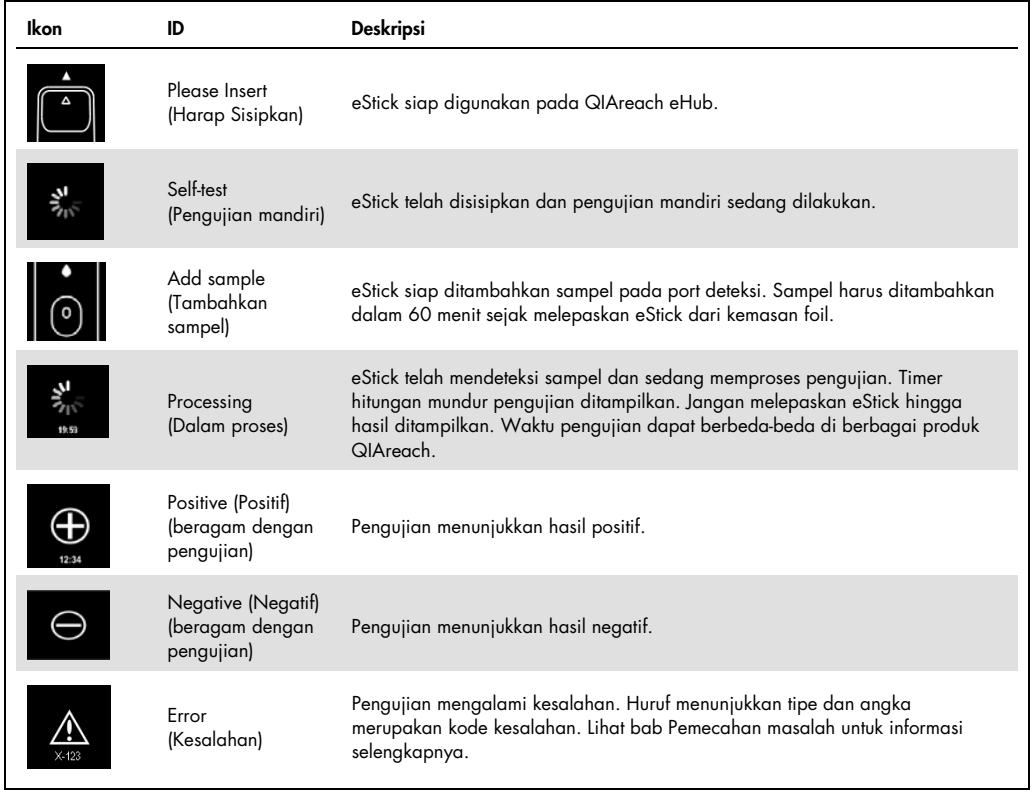

### <span id="page-22-0"></span>6.2 Indikator LED baterai

Jika terhubung ke sumber daya, QIAreach eHub harus memiliki daya baterai yang memadai untuk menyelesaikan semua pengujian QIAreach yang sedang dalam proses. QIAreach eHub yang dayanya terisi penuh akan menyimpan daya baterai internal selama minimal 8 jam. Pengujian QIAreach tidak boleh dilakukan jika daya baterai kurang dari 10% dan tidak terhubung ke sumber daya. Level baterai dapat diperiksa dengan menghubungkan QIAreach eHub ke komputer menggunakan kabel USB yang tersedia dan membuka perangkat lunak QIAreach. Perangkat lunak menampilkan level pengisian baterai di sudut kanan bawah layar. Level baterai juga ditunjukkan dalam berbagai status LED baterai yang tertera di bawah ini.

#### Tabel 2. Level baterai

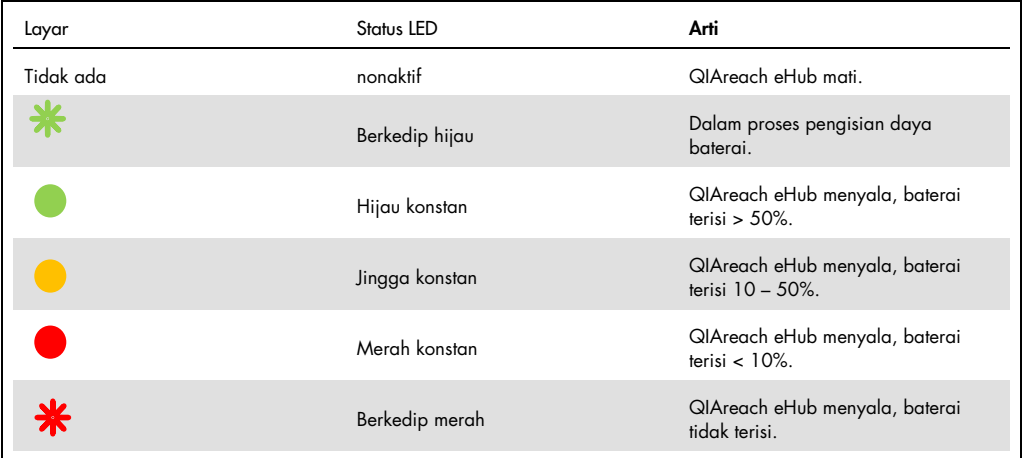

# <span id="page-23-0"></span>7 Pemeliharaan

QIAreach eHub tidak memerlukan pemeliharaan layanan atau kalibrasi apa pun.

# <span id="page-23-1"></span>7.1 Pembersihan QIAreach eHub setelah penggunaan

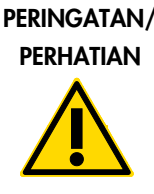

Risiko cedera pribadi dan kerusakan material Lepaskan sambungan QIAreach eHub dari semua sumber daya sebelum membersihkan. Pastikan bahwa QIAreach eHub mati sebelum membersihkan. (W2) (C3)

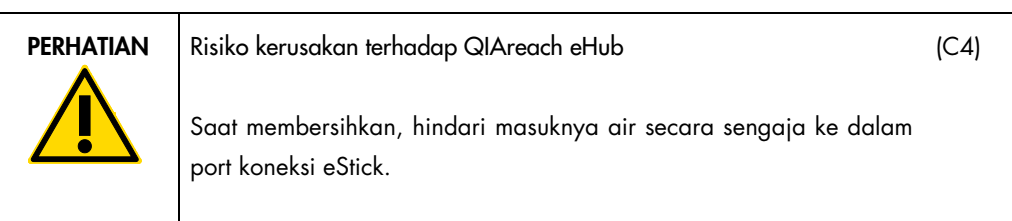

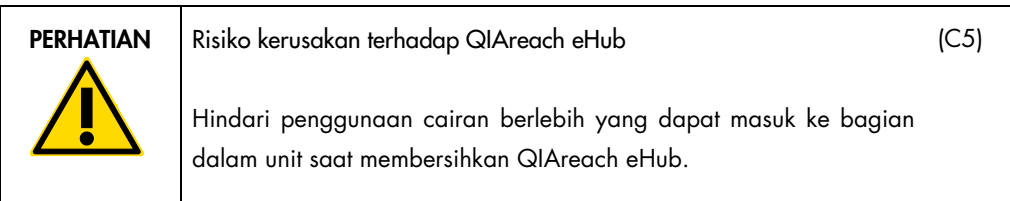

Hanya gunakan bahan berikut untuk membersihkan permukaan luar QIAreach eHub:

- Detergen lembut
- Air

Saat membersihkan permukaan QIAreach eHub:

- Kenakan sarung tangan, jas lab, dan kacamata pelindung.
- Basahi kertas tisu dengan detergen lembut, lalu seka permukaan QIAreach eHub ke arah bawah dan area meja kerja di sekitarnya. Berhati-hatilah agar tidak membasahi port koneksi eStick atau tombol ON/OFF (NYALA/MATI) dan port USB tanpa sengaja.
- Keringkan permukaan QIAreach eHub dengan kertas tisu baru.

# <span id="page-24-0"></span>8 Pemecahan Masalah

### <span id="page-24-1"></span>8.1 Informasi umum

Bab ini memberikan informasi tentang beberapa masalah yang mungkin terjadi dengan QIAreach eHub disertai dengan kemungkinan penyebab dan solusinya. Informasi spesifik mungkin beragam dengan pengujian QIAreach. Untuk pemecahan masalah terkait pengujian QIAreach tertentu, lihat Petunjuk Penggunaan kit yang berlaku.

# <span id="page-24-2"></span>8.2 Menghubungi Layanan Teknis QIAGEN

Saat menghubungi Layanan Teknis QIAGEN mengenai kesalahan terhadap QIAreach eHub, catat langkah-langkah yang dapat menyebabkan kesalahan. Informasi ini akan membantu Layanan Teknis QIAGEN untuk memecahkan masalah.

Saat menghubungi Layanan Teknis QIAGEN untuk melaporkan kesalahan, harap siapkan informasi berikut:

- Nomor seri QIAreach eHub
- Tipe pengujian dan nomor lot kit uji
- Kode Kesalahan (jika ada)
- Titik waktu ketika kesalahan terjadi untuk pertama kalinya
- Frekuensi terjadinya kesalahan (mis., kesalahan intermiten atau persisten)
- Foto kesalahan, jika memungkinkan

Catatan: Informasi tentang perangkat lunak terbaru dapat ditemukan di [www.qiagen.com](http://www.qiagen.com/). Dalam beberapa kasus, pembaruan mungkin tersedia untuk mengatasi masalah tertentu. Untuk bantuan, kunjungi [www.qiagen.com/support](http://www.qiagen.com/support).

# <span id="page-24-3"></span>8.3 Kode kesalahan QIAreach eHub

Jika QIAreach eHub menampilkan kode kesalahan, baca tabel di bawah untuk deskripsi dan solusi kesalahan terperinci.

#### Tabel 2. Kategori kode kesalahan QIAreach eHub – deskripsi umum

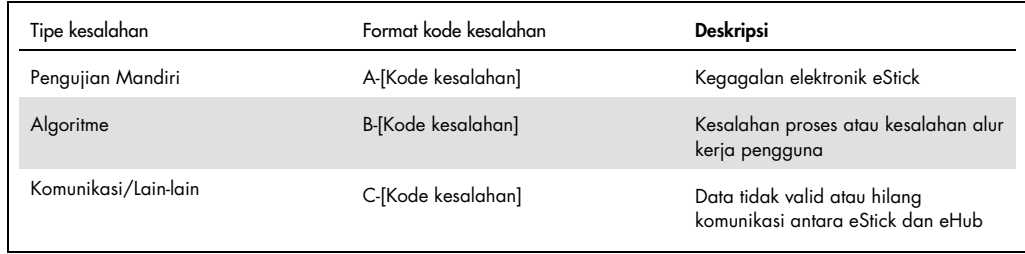

#### Tabel 3. Kode kesalahan "A"

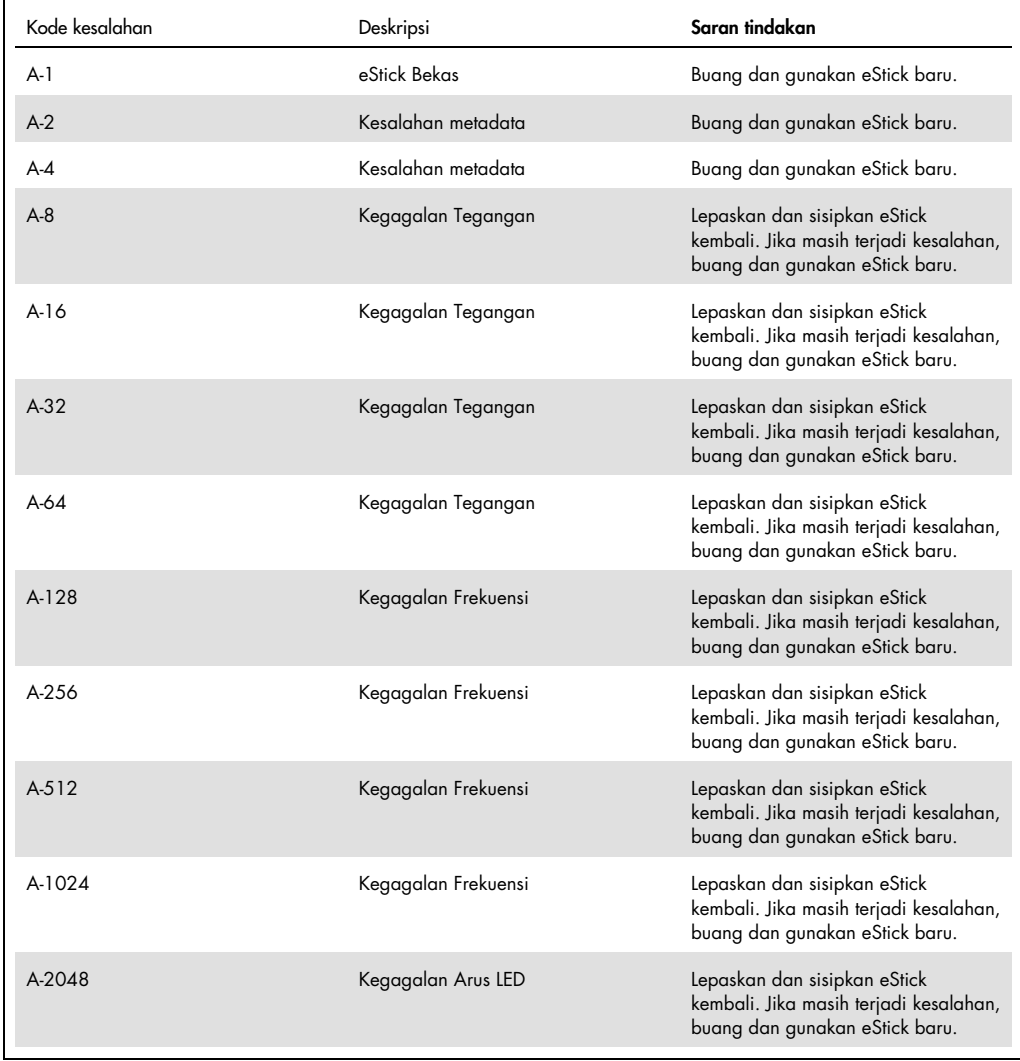

Tabel dilanjutkan di halaman berikutnya

#### Tabel dilanjutkan dari halaman sebelumnya Tabel 3. Kode kesalahan "A" (lanjutan)

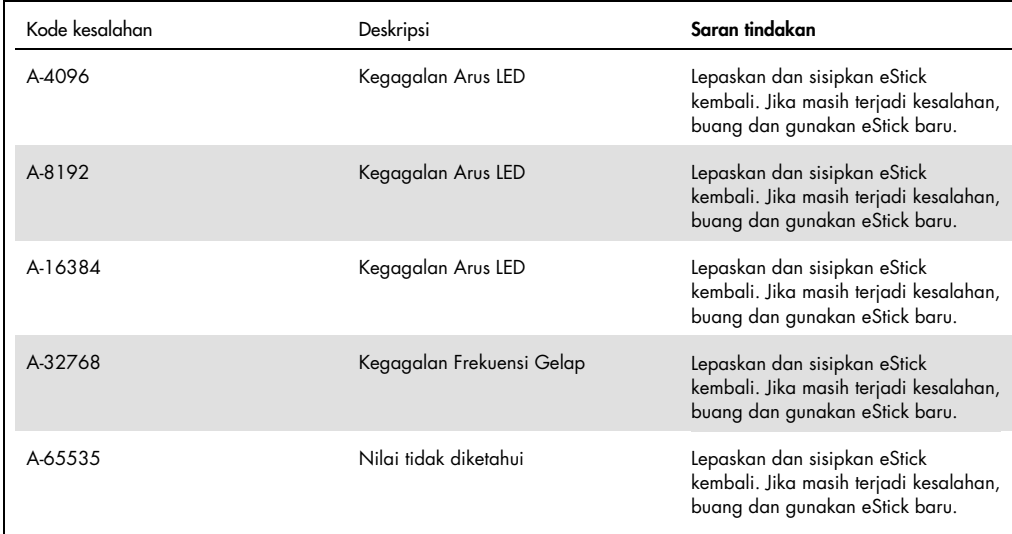

#### <span id="page-27-0"></span>Tabel 4. Kode kesalahan "B"

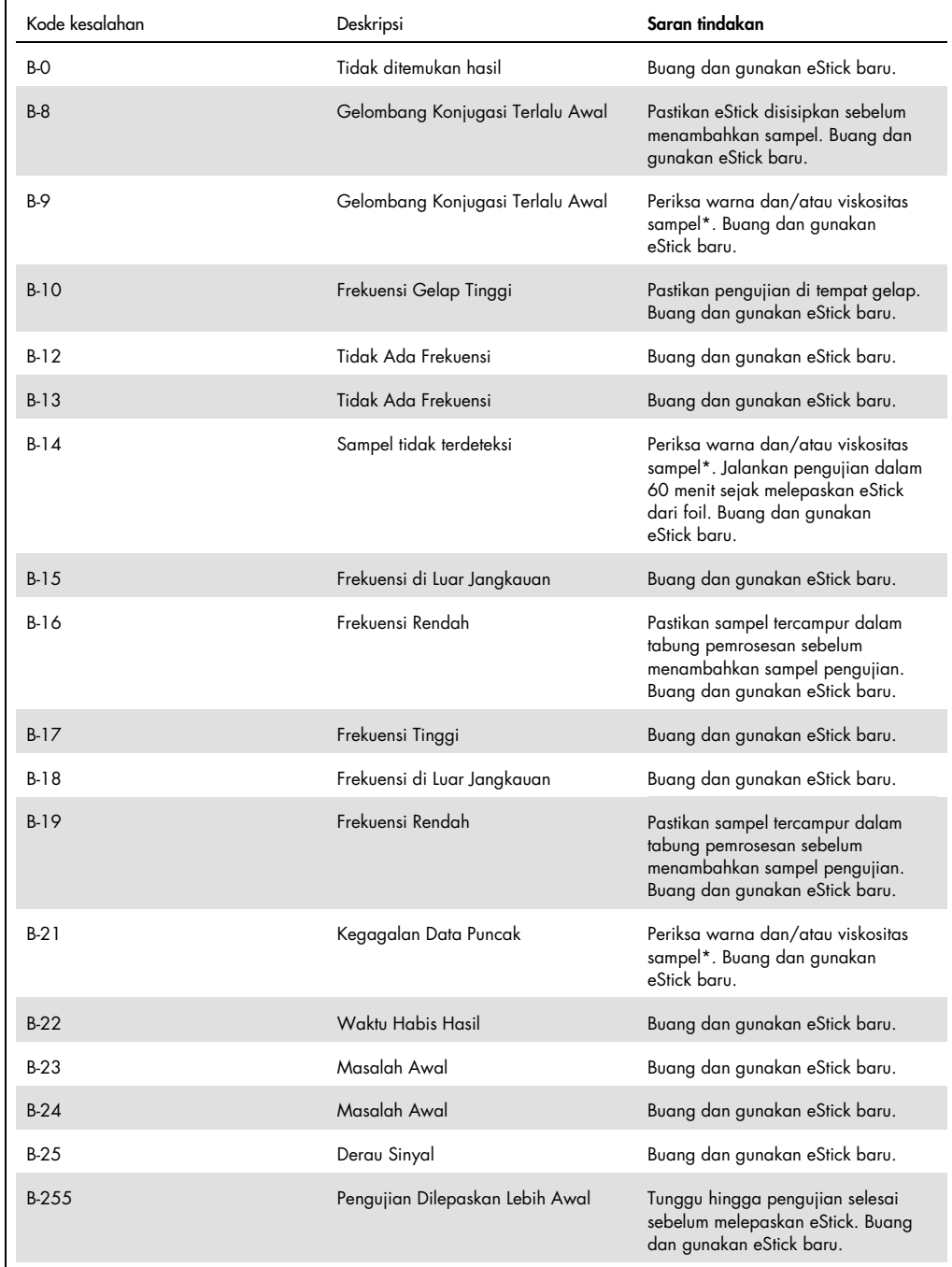

\* Lihat ba[b Panduan Pemecahan Masalah](#page-24-0) pada Petunjuk Penggunaan kit yang berlaku untuk petunjuk lebih lanjut.

#### Tabel 5. Kode kesalahan "C"

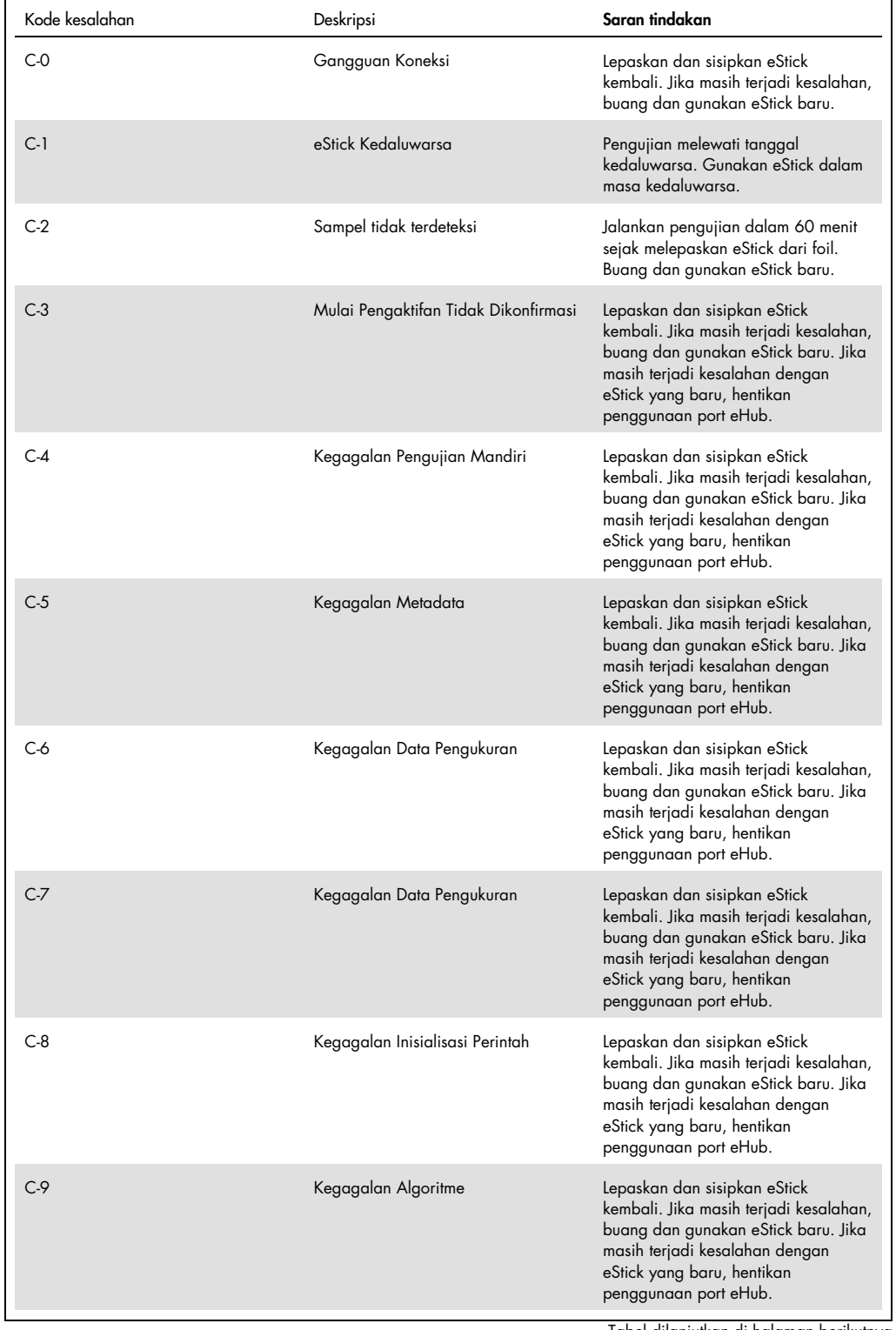

Tabel dilanjutkan di halaman berikutnya

#### Tabel dilanjutkan dari halaman sebelumnya Tabel 5. Kode kesalahan "C" (lanjutan)

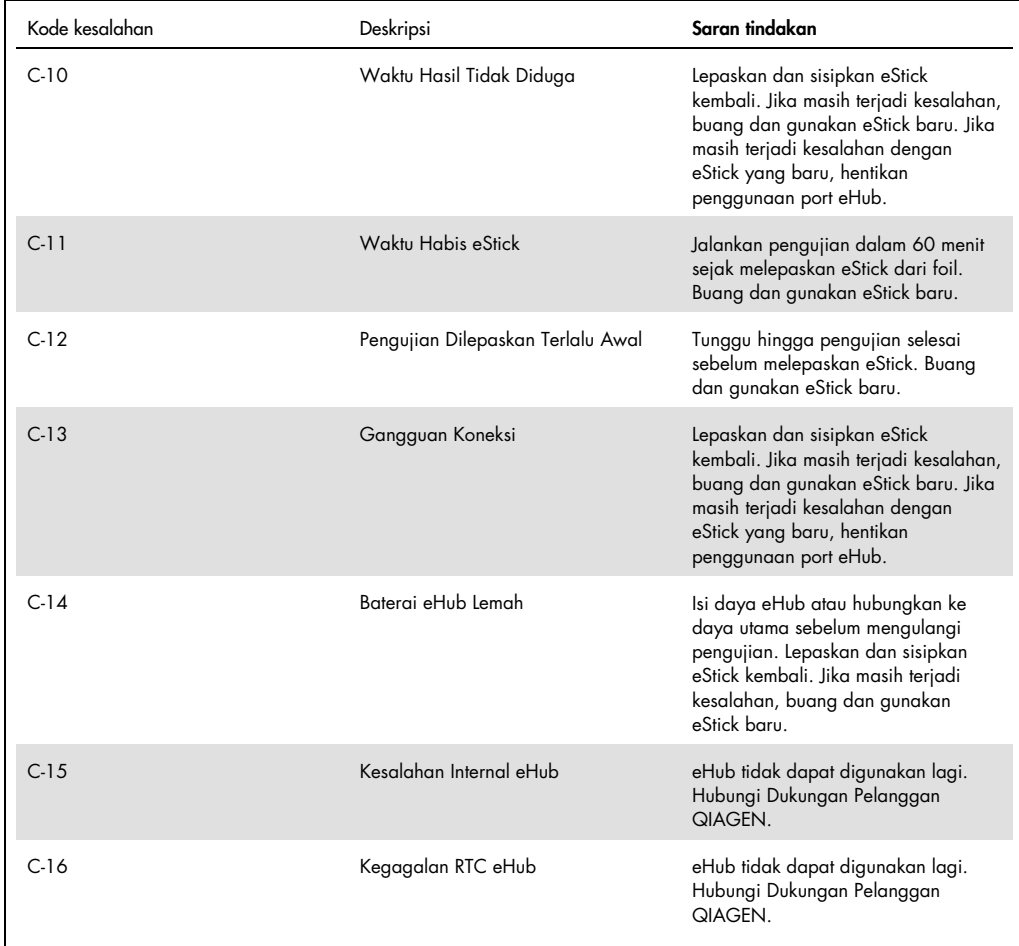

# <span id="page-31-0"></span>9 Spesifikasi Teknis

### Dimensi dan berat

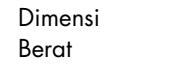

Lebar: 304 x 112 x 51 mm 1000 g

#### Persyaratan daya

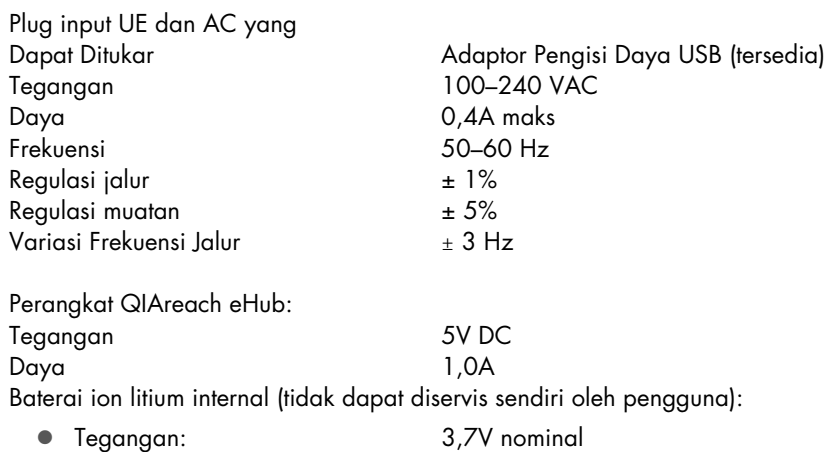

Kapasitas: 3350 mAh nominal

#### Kondisi pengoperasian

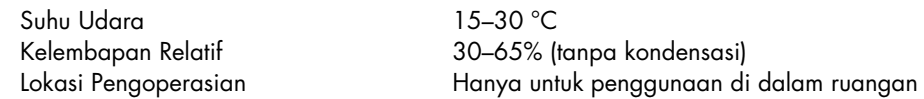

#### Kondisi transpor

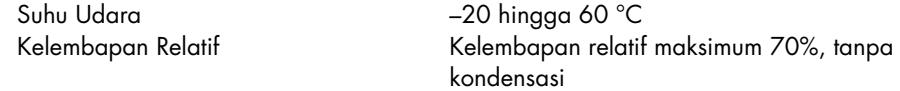

#### Kondisi penyimpanan

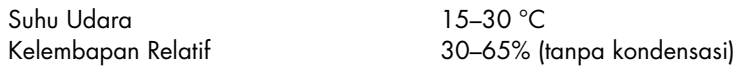

### Kepatuhan RoHS (Tanggung Jawab Kesehatan dan Keselamatan):

 Sesuai dengan RoHS 10 EU Directive 2015/863: Batasan Penggunaan Bahan Berbahaya tertentu dalam peralatan listrik dan elektronik

#### Kompatibilitas elektromagnetik (Electromagnetic compatibility, EMC)

- Sesuai dengan IEC 61326-1: Peralatan listrik untuk pengukuran, kontrol, dan penggunaan laboratorium – persyaratan EMC – Bagian 1: Persyaratan umum
- Memenuhi persyaratan CISPR 11:2015: Perangkat ISM Equipment Radiated RF Emissions as a Group 1, Class A
- Memenuhi persyaratan FCC Bab 47 CFR Pasal 15 Subpasal B– unintentional radiator sebagai perangkat Kelas A

#### Keselamatan Listrik

 Sesuai dengan IEC 61010-1: Persyaratan keselamatan mengenai peralatan listrik untuk pengukuran, kontrol, dan penggunaan laboratorium - Bagian 1: Persyaratan umum

# <span id="page-33-0"></span>10 Lampiran A – Data Teknis

<span id="page-33-2"></span><span id="page-33-1"></span>10.1 Kepatuhan FCC: Pernyataan Kepatuhan Pemasok

#### Informasi Kepatuhan 47 CFR § 2.1077

Pengenal Unik: 9002969 – QIAGEN QIAreach eHub

#### Penanggung Jawab – Informasi Kontak AS

QIAGEN Inc. - AS

19300 Germantown Road

Germantown, MD 20874

Telepon: (800-362-7737)

Email: [customercare-us@qiagen.com](mailto:customercare-us@qiagen.com)

#### Pernyataan Kepatuhan FCC

Produk ini telah diuji dan terbukti mematuhi batasan untuk perangkat digital Kelas A sesuai dengan Pasal 15 dari Peraturan FCC. Batasan ini dirancang untuk memberikan perlindungan yang wajar terhadap interferensi berbahaya saat peralatan dioperasikan di lingkungan komersial. Produk ini menghasilkan, menggunakan, dan dapat memancarkan energi frekuensi radio dan, jika tidak dipasang dan digunakan sesuai dengan panduan petunjuk produsen, dapat menyebabkan interferensi berbahaya terhadap komunikasi radio. Pengoperasian produk ini di area pemukiman kemungkinan dapat menyebabkan interferensi berbahaya, dan Anda diwajibkan untuk memperbaiki interferensi tersebut dengan biaya Anda sendiri.

Perangkat ini sesuai dengan Pasal 15 Aturan FCC. Pengoperasian tunduk pada dua syarat berikut:

1) Perangkat ini tidak dapat menyebabkan gangguan berbahaya.

2) Perangkat ini harus menerima setiap gangguan yang diterima, termasuk gangguan yang mungkin menyebabkan pengoperasian yang tidak diharapkan.

Pemberitahuan: Peraturan FCC menyatakan bahwa perubahan atau modifikasi yang tidak disetujui secara tegas oleh QIAGEN, Inc. dapat membatalkan otoritas Anda untuk mengoperasikan peralatan ini.

Batasan ini dirancang untuk memberikan perlindungan yang wajar terhadap gangguan yang berbahaya di lingkungan komersial. Namun demikian, tidak ada jaminan bahwa gangguan tidak akan terjadi saat melakukan instalasi tertentu. Jika peralatan ini menyebabkan gangguan yang berbahaya terhadap penerimaan radio atau televisi, yang dapat ditentukan dengan mematikan dan menghidupkan peralatan, Anda dianjurkan untuk mencoba mengatasi gangguan tersebut dengan satu atau beberapa tindakan berikut:

- Ubah arah atau pindahkan antena penerima radio/televisi.
- Jauhkan peralatan ini dengan penerima radio/televisi.
- Sambungkan peralatan ke outlet lain sehingga peralatan berada di sirkuit cabang utama daya yang berbeda dengan penerima radio/televisi.
- Tanyakan pada perwakilan QIAGEN atau teknisi radio/televisi berpengalaman untuk saran lain.

Guna menjaga kepatuhan terhadap peraturan FCC, peralatan ini harus digunakan dengan kabel USB dan Pengisi Daya USB yang disediakan. Pengoperasian dengan peralatan yang tidak disetujui atau kabel pengganti dapat menyebabkan gangguan penerimaan radio dan TV.

# <span id="page-35-0"></span>10.2 Limbah Peralatan Listrik dan Elektronik (Waste Electrical and Electronic Equipment, WEEE)

Bab ini memberikan informasi tentang pembuangan limbah peralatan listrik dan elektronik oleh pengguna.

Simbol tempat sampah beroda yang disilang (lihat di bawah) menunjukkan bahwa produk ini tidak boleh dibuang bersama limbah lainnya; dan harus dibawa ke fasilitas pemeliharaan yang disetujui atau ke tempat pengumpulan yang ditunjuk untuk daur ulang, sesuai dengan hukum dan peraturan setempat.

Pengumpulan terpisah dan daur ulang peralatan elektronik limbah pada saat pembuangan dapat membantu melestarikan sumber daya alam dan memastikan bahwa produk tersebut didaur ulang dengan cara yang melindungi kesehatan manusia dan lingkungan.

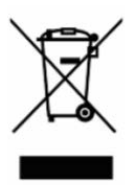

Proses daur ulang dapat disediakan oleh QIAGEN berdasarkan permintaan dengan biaya tambahan. Di Uni Eropa, sesuai dengan persyaratan daur ulang WEEE spesifik dan di mana produk pengganti dipasok oleh QIAGEN, disediakan daur ulang gratis untuk peralatan elektronik bertanda WEEE.

Untuk mendaur ulang peralatan elektronik, hubungi kantor penjualan QIAGEN setempat untuk mendapatkan formulir pengembalian yang diperlukan. Setelah formulir dikirimkan, Anda akan dihubungi oleh QIAGEN baik untuk meminta informasi tindak lanjut guna penjadwalan pengumpulan limbah elektronik atau untuk memberi Anda penawaran individual.

# <span id="page-35-1"></span>10.3 Penafian dan jaminan

KECUALI SEBAGAIMANA DISEDIAKAN DALAM SYARAT DAN KETENTUAN PENJUALAN QIAGEN UNTUK QIAREACH EHUB, QIAGEN TIDAK MENANGGUNG KEWAJIBAN APA PUN DAN MENAFIKAN SEMUA JAMINAN YANG TERTULIS SECARA TEGAS ATAU TERSIRAT TERKAIT PENGGUNAAN QIAREACH EHUB TERMASUK TANGGUNG JAWAB ATAU JAMINAN TERKAIT KELAYAKAN UNTUK DIPERJUALBELIKAN, KESESUAIAN UNTUK TUJUAN TERTENTU, ATAU PELANGGARAN ATAS PATEN, HAK CIPTA, ATAU HAK KEKAYAAN INTELEKTUAL LAINNYA APA PUN DI MANA PUN DI SELURUH DUNIA.

# <span id="page-36-0"></span>11 Informasi Pemesanan

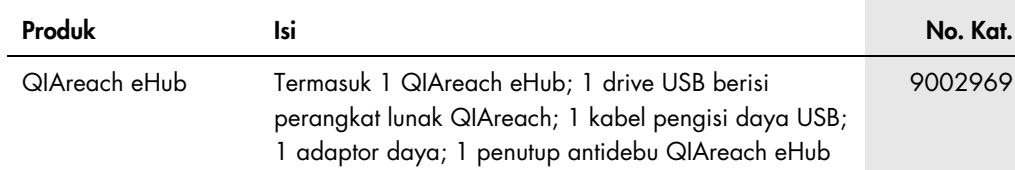

Untuk informasi pelisensian terbaru dan penafian produk-spesifik, lihat buku pegangan atau panduan pengguna kit QIAGEN. Buku pegangan atau panduan pengguna kit QIAGEN tersedia di [www.qiagen.com](https://www.qiagen.com/) atau dapat dipesan dari Layanan Teknis QIAGEN atau distributor lokal Anda.

# <span id="page-37-0"></span>12 Riwayat Revisi Dokumen

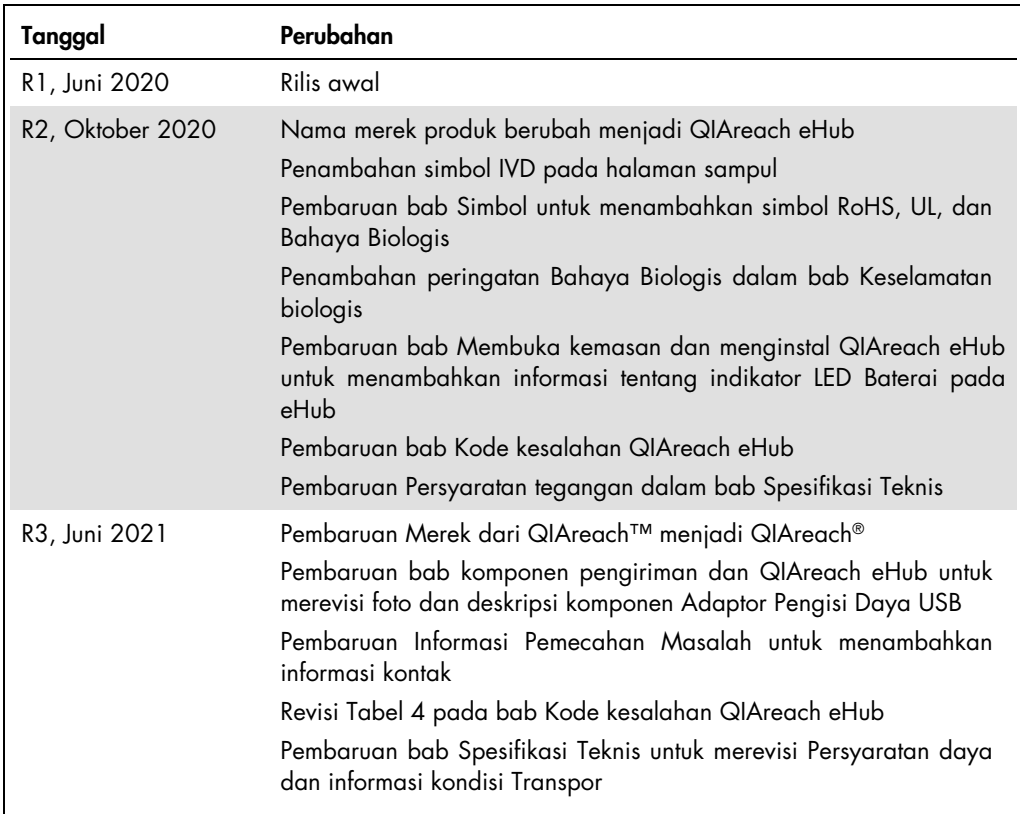

Halaman ini sengaja dikosongkan

#### Perjanjian Lisensi Terbatas untuk QIAreach® eHub

Penggunaan produk ini menyatakan perjanjian pembeli atau pengguna produk dengan ketentuan berikut:

- 1. Produk hanya boleh digunakan sesuai dengan protokol yang disediakan bersama produk dan bawan digunakan dengan komponen yang terdapat di dalam kitasia. Alaksi didakan kerapat berapat perakatan dengan kerapat perakatan de tidak melanggar hak-hak pihak ketiga.
- 2. Selain lisensi yang dinyatakan secara tegas, QIAGEN tidak membuat jaminan bahwa kit ini dan/atau penggunaannya tidak melanggar hak-hak pihak ketiga.
- 3. Kit ini serta komponennya dilisensikan untuk penggunaan satu kali dan tidak boleh digunakan kembali, diperbarui, atau dijual kembali.
- 4. QIAGEN secara khusus menyangkal segala lisensi lain, yang dinyatakan secara tegas maupun tersirat selain yang dinyatakan secara tegas di atas.
- 5. Pembeli dan pengguna kit setuju untuk tidak mengambil atau mengizinkan orang lain mengambil langkah apa pun yang dapat menyebabkan atau mendukung tindakan apa pun yang dilarang di atas. QIAGEN dapat memberlakukan larangan Perjanjian Lisensi Terbatas ini di Pengadilan mana pun, dan akan memulihkan semua biaya<br>investigasi dan Pengadilannya, termasuk biaya pengacara, dalam tind

Untuk ketentuan lisensi yang diperbarui, lihat www.qiag

Merek Dagang: QIAGEN®, Sample to Insight, QIAreach® (QIAGEN Group). Nama, merek dagang terdaftar, dll. yang digunakan di dalam dokumen ini, meski tidak secara khusus ditandai sebagaimana demikian, tidak akan dianggap sebagai tanpa perlindungan undang-undang. 1118891 06-2021 © 2021 QIAGEN®, hak cipta dilindungi undang-undang.

Pemesanan [www.qiagen.com/shop](https://www.qiagen.com/shop) | Dukungan Teknis [support.qiagen.com](https://support.qiagen.com/) | Situs Web [www.qiagen.com](https://www.qiagen.com/)